## 技術ノート KGTN 2016012202

## 現 象

[GGH4.X-5.X/ExPack] 拡張パックの GGEasyMonitor の振分け機能を GGEasyLogon で利用する方法 は?

## 説 明

GGEasyLogon は,バージョン 5.1.1 またはそれ以降で GGEasyMonitor (バージョン 2.0.6 またはそれ以 降) の振分け機能をサポートします.この環境の下で,以下のように設定して下さい.

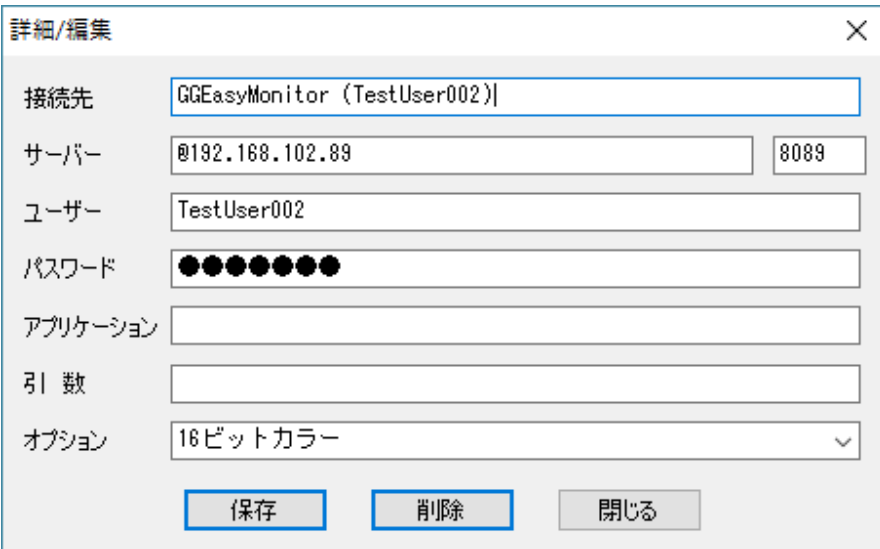

項目「サーバー」には, GG サーバーのアドレスではなく GGEasyMonitor のアドレスを @を前置きして 指定 して下さい. ポート番号には GGEasyMonitor のポート番号を指定して下さい. ユーザーやパスワード等の他 の項目については,通常通りに設定を行って下さい.接続ボタンをクリックすると, GGEasyMonitor の振分け 機能に接続先の GG サーバーの問合せを行い,その結果 (応答) で指定された GG サーバーに接続を行い ます.なお,多重ログオンを認めていない環境では,既に同じユーザーがログオンしている場合は,以下のよう な警告メッセージが表示されます.

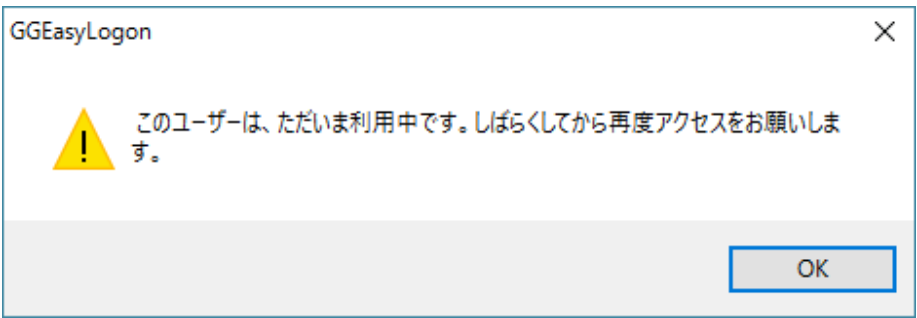

## 補 足

バージョン 5.4.0 から,以下の設定により複数の GGEasyMonitor (現用系と待機系) を指定することができま す. 現用系による振り分けが失敗した時, 通常のエラーメッセージが表示され, 続けて「予備のサーバーへ接 続します」 というメッセージが表示され,待機系による振り分けが行われます.

@<現用系の GGEasyMonitor>,<待機系の GGEasyMonitor>

Last reviewed: Jan 27, 2017 Status: DRAFT Ref: NONE Copyright © 2016 kitASP Corporation